# **Appunti ed appuntamenti videografici**

•..........................................................................................................•

*È possibile fare del Desktop Video su PC? Ci sono delle schede genlock per queste macchine? E gli applicativi per fare video-titolazione, effetti video* e *presentazioni multimediali in genere? Esiste un modulo per effettuare il montaggio delle videocassette direttamente dal computer? L'avvento di Video for Windows in quale misura potrà interessare gli ambiti produttivi del DTV? Ed infine: è possibile* e *per mezzo di quali programm/~ l'interscambio dei dati fra un* PC *ed un Amiga?*

*di Bruno Rosati*

L'articolo di questo mese risponde ai quesiti sollecitati da un numero sempre crescente di lettori, segno che il multimedia e tutto il gran parlare che intorno all'argomento si è fatto, sta evidentemente producendo i suoi frutti. Ma il significato di tutte queste domande risulta molto chiaro: è davvero ora di coglierli questi frutti, sono davvero maturi?

L'utenza vuole giustamente sapere prima di correre ad acquistare. Sapere dei limiti ai quali andrà incontro, di quello che offre il mercato e delle eventuali alternative. Ma non basta sapere, giacché poi viene anche richiesto che il tutto vada verificato dal punto di vista pratico. Una fase, quella delle verifiche, che spetta a noi come MCmicrocomputer e Computer & Video, non solo presentando, ma soprattutto provando e consigliando schede, applicativi e tecniche produttive. In definitiva si tratta di richieste più che giuste ed alle quali sentiamo il dovere di rispondere immediatamente cercando di soddisfare le aspettative.

Possiamo già anticipare che gli argomenti toccati nei capitoli che seguono, e che in quest'occasione non potranno che dare delle risposte generiche, verranno poi ripresi nei prossimi articoli per essere approfonditi maggiormente.

### */I Desktop Video su PC*

Generalmente un 386, meglio DX che SX, 4Mbyte di RAM ed ottanta di hard disk, con un adattatore grafico S-VGA obbligatoriamente dotato del pettine per la connessione passante, costituiscono la configurazione minima di cui dotare il PC. All'interno del «case» dovranno poi esserci almeno due slot liberi. Uno per la scheda audio e l'altro per una scheda che, per il momento, ci limitiamo a definire genericamente «video». È infatti nella scelta di una scheda «video» in luogo di un'altra, l'elemento che ci permetterà di determinare il livello dal quale si potrà iniziare a produrre video e dal quale procedere.

Di schede video ne sono presenti in gran numero sul mercato. Dalle già famose VideoBlaster ed AVer 2000, alla VGA-AVer dell'Adda Technologies o la Video-VGA di Truevision, la schiera va subito divisa principalmente in due categorie: quella delle schede di framegrabbering e quelle di genlocking. Fra le due la differenza consiste nel fatto che le schede di framegrabbering sono predisposte per l'acquisizione in digitale di fotogrammi, singoli e/o in sequenza, provenienti da un VCR o da un camcorder, ma non dispongono di Output PAL; le schede di genlocking, al contrario, sono solo in grado di far transitare il segnale analogico, sovrappore un segnale grafico di natura digitale e ricodificare di nuovo il tutto in PAL.

Il dato comune fra i due tipi di schede è quello che entrambe possono sovrapporre la grafica al live-video.

In definitiva, le schede framegrabbering per codificare il loro segnale avranno bisogno di un encoder (codificatore) esterno, mentre quelle di genlocking di un framegrabber per acquisire i fotogrammi. Nessuna delle due categorie può perciò dirsi completa e solo con un ulteriore componente (un codificatore di

segnale in un caso e un digitizer nell'altro) potremmo completarle per renderle adatte a tutte le possibilità videografiche.

Quale tipo di scheda scegliere? Un sistema per DTV non può certo prescindere dalla funzione finale della codifica del segnale, ma allo stesso tempo va considerato incompleto se sprovvisto delle funzioni di cattura. Se per fare delle videocassette è quindi sufficiente la possibilità di sovrimporre titoli e funzioni di dissolvenza/assolvenza, puntate su di una VGA-AVer o la Video-VGA o una VideoSpigot. Se invece vi necessita già dall'inizio la disponibilità di una base di acquisizione, non vi resta che scegliere fra VideoBlaster ed AVer 2000, con la spesa aggiuntiva dell'indispensabile codificatore di segnale che noi consigliamo di tipo analogo al Multimedia Box, già visto in questa stessa rubrica.

Sia la VideoBlaster che la VGA-AVer dispongono, a loro volta, di una circuitazione di controllo sull'audio in grado di operare una funzione di mixer fra l'ingresso di linea e quello microfonico di cui dispongono. In tal modo già garantiscono anche delle semplici funzioni di doppiaggio delle tracce audio del videonastro. Nessuno vieta che, all'ingresso MICrofonico, si possa poi convogliare l'uscita di una SoundBlaster, ricreando in tal modo un dosaggio dei livelli con la pista originale o addirittura l'integrale sostituzione di questa con una nuova colonna sonora da noi realizzata con clip ricavati da CD-audio e con file in sintesi .WAV realizzati precedentemente.

Come si è gia discusso più volte, dal punto di vista video si avrà sempre a

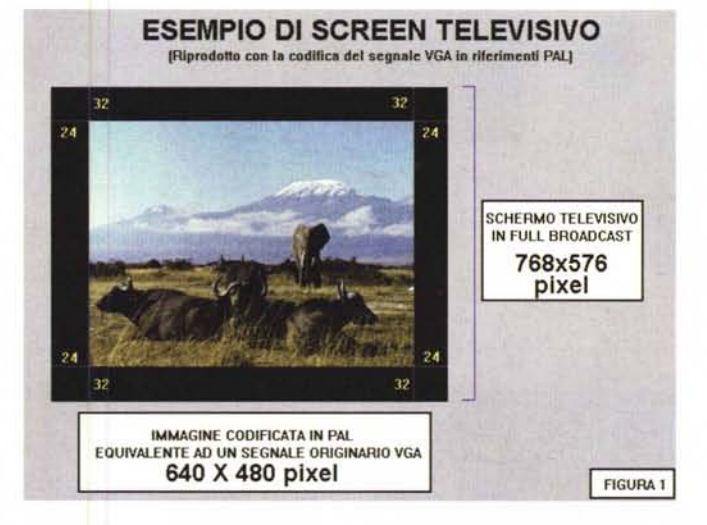

*Figura* l -*L'immagine qui riprodotla in stampa, rappresenta l'esatta situazione di quanto viene visualizzato convogliando un segnale VGA codificato PAL su di uno schermo televisivo. Il 640x480, com'è chiaramente visibile, non copre tutto il quadro a disposizione.*

che fare con i limiti che le risoluzioni dell'adattatore grafico impongono. Risolto quello della codifica del segnale, tali limiti ora si ripercuotono esclusivamente nel tipo di copertura che il segnale VGA, pur codificato in PAL, opera sul quadro televisivo. Stiamo chiaramente alludendo all'ormai tristemente famosa «cornice nera». Quella parte di schermo cioè che imposti i 640x480 pixel del segnale VGA, rimarrà inutilizzata.

Dove sono le differenze fra PAL e VGA? Innanzitutto consideriamo che il PAL pone come principali riferimenti l'interlacciamento del segnale e la copertura totale del quadro televisivo, ovvero dell'intero cinescopio. Ciò corrisponde numericamente ad una risoluzione massima di 768x576 pixel. In realtà possono essere altrettanto praticabili risoluzioni dotate di un minore quantitativo di overscan. Da ritenersi ancora «full broadcast» possono perciò essere considerate tutte quelle risoluzioni che non scendono sotto un limite inferiore pari a 720x570 pixel. Ed è con quest'ultima risoluzione che puntiamo a marcare la differenza fra PAL e NTSC, ovvero il sistema televisivo statunitense al quale le VGA si rifanno. Tale differenza è quantificabile nell'ordine di un centinaio di righe orizzontali. L'NTSC raggiunge difatti l'overscan con una risoluzione equivalente mediamente attestata intorno ai 720x480 pixel.

Rapportando tali numeri al classico modo VGA 640x480 noteremo perciò che quest'ultimo, rispetto all'overscan televisivo dell'NTSC, manca solo nel numero delle linee verticali. Quasi tutte le schede di genlocking, oltre che codifica*Figura* 2 - *Un secondo esempio di quella che sarebbe la rappresentazione in PAL di un segnale convertito dall'NTSC a 720x480 pixel. L'effetto visivo* è *prossimo a quello del cinemascope.*

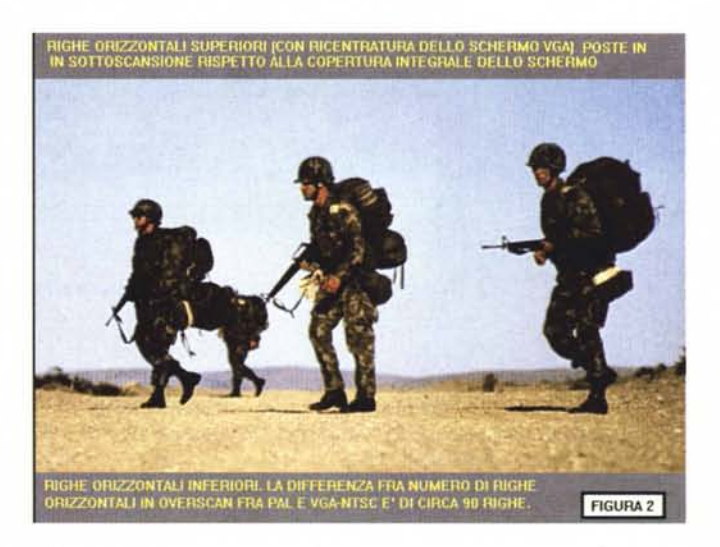

re il segnale, sono anche in grado d'imporre la funzione dell'overscan verticale. Da un segnale VGA da 640x480 cioè si passerà ad un segnale televisivo, interlacciato ed in modalità overscan, con una risoluzione mediamente attestata sui 720x480 pixel. È un tipo di segnale questo che può essere teoricamente raggiunto anche da una scheda d'overlay quale l'AVer 2000 (ma è poi da verificarne la resa con l'encoder VGA to Video) ed anche in un genlock come il VGA-AVer che possiede un setting underscan/overscan. In definitiva, se per

gli utenti NTSC il problema del quadro televisivo si risolve rapidamente, per quanto concerne gli utenti PAL, il problema s'inverte. Accettata la risoluzione orizzontale di 720 pixel con la quale si copre tutto lo schermo, resta il problema della risoluzione verticale di 480 linee contro le 570. Novanta righe orizzontali che resteranno irrimediabilmente nere. A questo punto o si accetta tale risoluzione (in pratica l'effetto dei film in «cinemascope»), oppure si annulla completamente anche l'overscan verticale e si ricrea un 640x480 con la sua *tor by* Gold Disk.

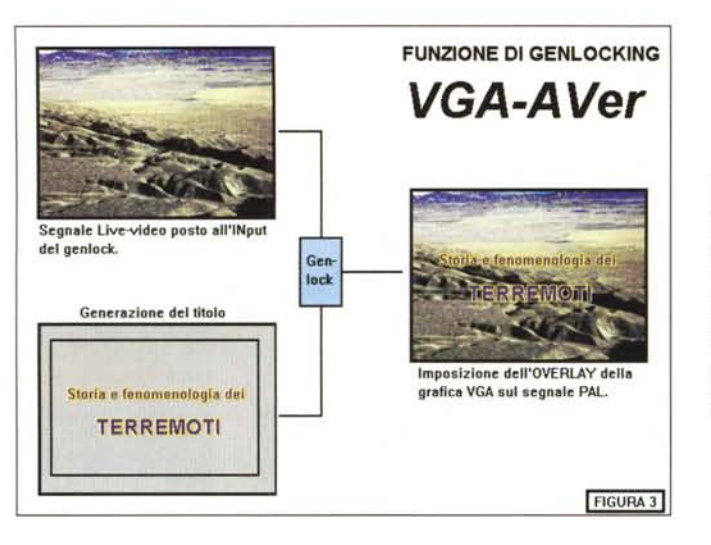

*Figura* 3 - *Funzione di genlocking. /I segnale live-video ed il titolo*  $realizzato$  *con font Truetype prodotto dalla VGA vengono indirizzati all'ingresso di una scheda che sincronizzerà* i *due segnali* im*ponendo l'uno sull'altro con gli stessi sincronismi del segnale video.*

*Figura* 4 - *Video Direc-*  $\begin{array}{c|c|c|c|c} \text{ \bf \texttt{\texttt{m}} & \texttt{\texttt{Video Director - Vacation.vdr}} \\ \text{tor by Gold Disk.} \end{array}$ 同判 Source Deck: Gold Disk LANC driver/COM2  $\blacksquare$ **Ejed I lake Borden** aSre I .~\_L~J.!!.J..!J~ **Example 24** Calibrate... -I **Event Ust** <sup>I</sup> ~I· Cut Copy Paste Scene Note Library Modify Make tape DNum DTime OFrame **<sup>~</sup> Camping :fishin' Dude** 00:02:~6:20 - 00:03:22:05 .; **5 Camping** :Indi.n Pow W. 00:25:11:11 - 00:29:26:01 **<sup>6</sup> lake Borden** ~'S.aw •• <sup>d</sup> ..1" 00:08:35:00 - 00:09:25:10 ~ **7 Camping** :lotom in !h. 80 00:0~:25:00 - 00:05:20:30 ATTENZIONE: QUESTO E' SOLO UN DEMO-DISK  $\frac{4}{\sqrt{2}}$ 

bella cornice nera. Esteticamente questa sarà quasi prossima a quanto è visivamente riscontrabile sul monitor del nostro PC. Senza troppe disquisizioni, espedienti o sotterfugi vari, personalmente preferisco utilizzare tale soluzione, accettando la cornice nera più o meno equamente distribuita sui suoi lati. Vi consiglio di fare altrettanto, anche perché non è detto che (prima per via delle nostre schede video, quindi per l'eventuale limite dell'encoder da noi prescelto) saremo poi in grado di gestire l'overscan a 720 pixel.

Stabilito il presupposto che i limiti videografici della VGA possono essere accettati a livello personale, sarà interessante verificare come le schede che proveremo nel prossimo articolo si comportano davanti a tali limiti e come sia possibile agire per contenerli o perfino superarli.

### *Tito/azioni, presentazioni* **e** *DVE*

Solitamente le schede «video» vengono fornite in confezioni che comprendono anche del software applicativo. Ad esempio, la VideoBlaster gode, a seconda delle offerte, di «bundled» diversificati in cui è possibile trovare il Video for Windows, il Tempra Paint & Show e l'Actionl di Macromedia. Le confezioni dei genlock, oltre al software d'installazione, recano con sé moduli per la video titolazione. Generalmente si tratta di buoni applicativi che arrivano a soddisfare la maggior parte delle esigenze dell'utente medio. Se ciò non bastasse e per il nostro sistema volessimo il meglio, è ovvio che dovremmo prepararci ad un ulteriore investimento. Ed è molto probabile che ciò accada, giacché oltre alla funzione di «titler», l'utente

vorrà anche disporre di un sistema per la presentazione. Questo dovrà essere in grado di gestire sia lo scorrere o l'apparire dei titoli, così come la generazione temporizzata di sigle in cui sia possibile far salire, in schermo ed agli altoparlanti, ogni genere di clip digitale. Dal file .AVI o .FLI per quanto riguarda la componente videografica, ai soliti .MID e .WAV relativamente alla sincronizzazione di un commento musicale e l'effetto sonoro attinente.

A questo punto il modulo per fare titolazione, probabilmente sotto DOS ed in maniera magari un po' complicata, va sostituito con uno più potente, completo e facile da usare che giri sotto Windows. Da aggiungere ai vari «bundled» è perciò un titolo che potremmo subito indicare nel Curtain Cali dello Zuma Group.

Curtain Cali, la rielaborazione per MPC del TV\*Text e del TV\*Show che la stessa software-house commercializza da tempo per Amiga, è in grado di soddisfare tutte le esigenze che l'utenza può avere in fatto di titolazione e DT-Presentation. L'applicativo dispone di un proprio Graphic Editor in grado di operare la realizzazione di sfondi e testi sui quali è possibile intervenire con un nutrito numero di effetti stilistici. Interessante è la compatibilità con i font TrueType, talmente estesa da andare dalla possibilità d'imporre ombreggiature, estrusioni tridimensionali ed effetti stroboscopici, fino alla rappresentazione in video, praticabile attraverso un buon numero di effetti di transizione. Dall'altra può dirsi più che completo anche il supporto ai device MCI, comprendendo in ciò la possibilità di gestire animazioni, video ed audio digitale (dall'.AVI al .WAV), basi musicali e background particolarmente sofisticati.

Personalmente, ho rintracciato il Curtain Cali nel catalogo generale di Quotha 32, ma è probabile che sia reperibile anche in altri listini. Sperando di poterne fare al più presto una prova su strada, continuiamo intanto con il completare i punti evidenziati nel titolo. Dopo titolatrici ed DT-Presentation, verifichiamo perciò cosa può esser inteso per Digital Video Effects che, come termine, sembra dar adito a più interpretazioni da parte degli utenti. Vediamo di chiarirci le idee.

Chi definisce per DVE lo scrolling e l'assolvenza/dissolvenza di oggetti, potrà già ritenersi esaudito dal software in suo possesso o dall'appena menzionato Curtain CalI. Chi per DVE intende invece effetti più sofisticati, come il «voltapagina», la rotazione tridimensionale o addirittura il morphing, entrando in un ambito più specifico, dovrà andare alla ricerca di software particolarmente dedicato. Un primo titolo, appena uscito per Windows, ma già da tempo disponibile nella versione per DOS, è il PC-Animate Plus della Brown-Wagh. Tale applicativo la Creative Labs l'ha addirittura inserito nella confezione della Sound-Blaster 16-ASP. Dal punto di vista degli effetti, possiamo affermare che l'unica cosa che al PC-Animate non si può chiedere è il morphing, benché non sono ancora in grado di dire se nella versione «for Windows» sia stata inserita o meno una funzione del genere.

Possiamo comunque dire che il Morphing, così tanto di moda da Terminator 2 in poi, non ha ancora un applicativo «Iow-cost» a disposizione dell'utenza personale ed è rintracciabile solo su moduli di lavoro come l'EDDI di Paltex International. Personalmente non credo che passerà ancora molto tempo senza vedere l'avvento di un «Morph for Windows» a prezzi fruibili (probabilmente già con il Comdex sarà stato reso disponibile qualcosa).

Per «fruibili» intendo tutti quegli applicativi compresi fra i duecento/trecento dollari: la mitica Pixar ha appena aggiunto a questi il Typestry for Windows, un bellissimo generatore di titoli e logo che lavorando per estrusione sui normali TrueType, riesce a realizzare anche delle animazioni (.FLI/.FLC i formati prescelti) con tanto di rendering e relative scelte di punti-luce e tipo di materiale.

Sempre in fatto di rappresentazioni ed animazioni tridimensionali c'è, nell'ambito degli applicativi shareware del Pubblico Dominio, la possibilità di acquistare con un contributo di soli quindici dollari il MicroLathe, un bellissimo applicativo in grado di generare rendering e percorsi animati (rotazioni sui tre assi, percorso e numero di fotogrammi) di oggetti in formato .DIB facilmente esportabili e modificabili, per esempio, nell'ambiente di Video for Windows.

A questa lista, che ormai s'è rivelata essere anche un insieme di news, vanno aggiunti anche gli applicativi per le animazioni. Così, accanto al solito Autodesk Animator, magari nella versione Multimedia Explorer, non possiamo non *Figura* 5 - *WinVideo. Vedremo nei prossimi articoli dedicati al "Win-Video per il DTV" in quale misura* e *con quali prestazioni sia possibile realizzare una sigla in video digitale.*

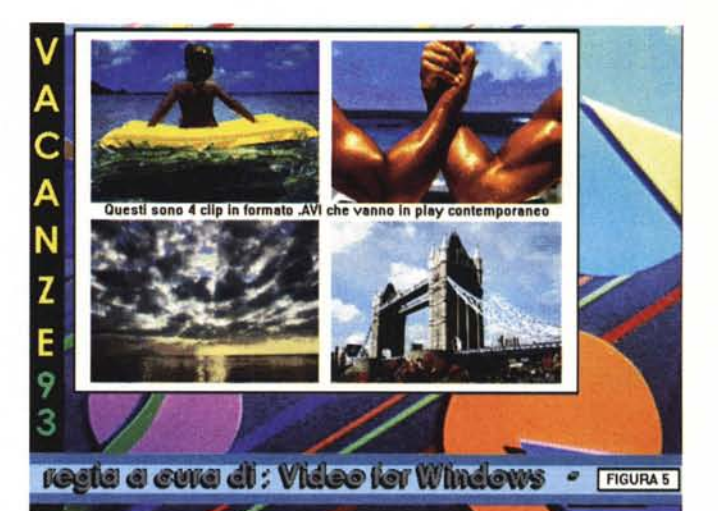

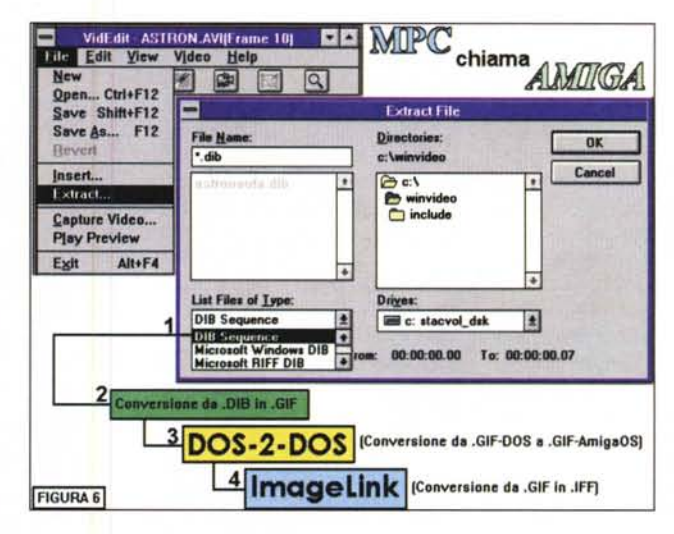

*Figura* 6 - *WinVideo/ DOS-2-DOS/lmagelink:* è *questa la sequenza necessaria affinché un file digitale prodotto da un MPC venga convertito in una normale informazione IFF di Amiga. In questo schema vediamo le varie fasi che caratterizzano il procedimento, abbastanza articolato, benché facile ed in qualche misura anche automatizzabile.*

aggiungere l'Animator Works Interactive di Gold Disk. Benché poi si vada ben oltre il limite dei 200/300 dollari che ci eravamo imposti. Anche AWI è rintracciabile nel catalogo di Quotha 32, ma è chiaramente un software che nell'ambito delle applicazioni DTV può interessare solo coloro che intendono produrre dei cartoon e più in generale delle simulazioni grafico-animate di un certo livello.

### *Video (ed Audio) Editing*

L'editing video, al di là degli irraggiungibili sistemi realizzati per gli ambiti professionali, quali ad esempio il sistema desktop Eddi della Paltex, il Video-Machine della Fast ed il Personal Producer della Matrox, può essere ugualmente svolto a livello amatoriale per mezzo di alcuni sistemi autenticamente personali. Sempre passando attraverso il filtro del «Iow-cost», quelli che possono essere messi a disposizione dell'utenza personale sono essenzialmente due: il ProMovie della Media Vision ed il VideoDirector della Gold Disk. Ed è soprattutto su quest'ultimo che, appena sarà possibile passare dal demodisk al pacchetto effettivo, vorremmo concentrare la nostra attenzione. Video Director, nascendo originariamente come package hw&sw per l'ambiente di Amiga, conferma una tendenza che è in atto già da qualche tempo. Quella della scelta operata dalle maggiori softwarehouse che ruotando intorno all'ambito di Amiga, dopo aver prodotto esclusivamente per tale computer, ora cominciano a rivolgersi anche al mercato dei Pc.

Di Video Director, della Gold Disk, possiamo dire che si tratta di un sistema personale per l'editing strutturato

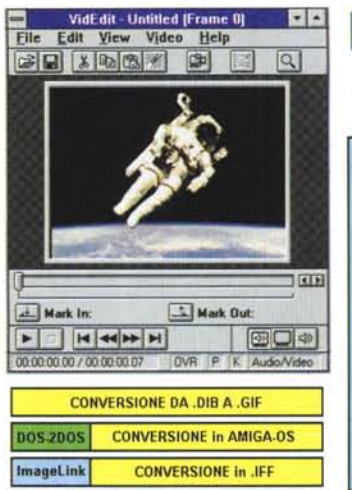

# **Digital Video MinVideo** ad **Amiga**

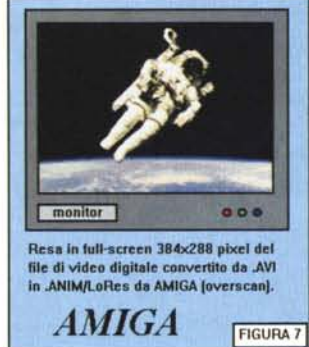

*Figura* 7 - *Digital Video. L'immagine acquisita dalla VideoSpigot a 384x288 pixel se in Windows non rappresentava una risoluzione usuale (es. 320x240), una volta tradotta in IFF la vedremo invece occupare mtegralmente lo schermo. Ciò avverrà in bassa risoluzione e con un quadro televisivo perfettamente conforme alle misure del segnale PAL over-*

attraverso un software di controllo e dei semplici collegamenti che, partendo dalla connessione seriale del PC, si dirigono sia verso il VCR-player (questo deve obbligatoriamente essere un'apparecchio dotato di controllo LANC) sia verso un generico recorder, del quale sarà sufficiente far imparare a Video Director il codice ad infrarossi del telecomando. Il sistema così composto è quindi pronto per la realizzazione di una Lista di Eventi che vengono marcati sia sul nastro posto nel VCR-player che in una lista aggiornabile stilata dal software: la Event List. Un evento è realizzato ogni qualvolta si determina l'inizio e la fine di una certa scena o segmento video e, con un semplice click del mouse, se ne segnano l'IN e l'OUT. La lista ricavata, oltre che aggiornabile e ridefinibile con tutta una serie di operazioni da classico Cut&Paste, è subito pronta per essere eseguita in automatismo. All'utente cioè è sufficiente dare il via perché al resto ci penserà il Video Director. Questi allora comincerà ad impartire la serie di comandi necessari affinché i videoregistratori si preparino ai vari momenti del montaggio, andando alla ricerca dei punti marcati e preparandosi rispettivamente al Pause/Play ed al Pause/Rec. Tutto ciò, eseguito in perfetto sincronismo e sotto il diretto controllo del software, porterà il sistema a confezionare il più semplice e defaticante dei montaggi video.

Non saremo a livello dei più potenti Editing System del panorama professionale, ma certamente si tratta di un software interessantissimo e che sicuramente incontrerà i favori del grosso pubblico. Contiamo di presentarvelo al più presto: il tempo che probabilmente serve ai vari importatori per capire che il DTV è ormai lanciato anche su Personal Computer.

*scan.*

Inserito fra parentesi nel titolo imposto al capitolo, abbiamo voluto evidenziare il non secondario argomento dell'Audio Editing. È questa un'altra esigenza molto sentita dall'utenza che, al riguardo, ci chiede la disponibilità o meno di applicativi per l'editing della componente sonora più potenti del Registratore di Suoni di Windows e dei vari Voice Editor e CT-SoundWave delle SoundBlaster Pro e 16-ASP. Il software esiste ed è il Sound lmpression della DigiVox. Con questo applicativo, dal costo di circa duecento dollari, è addirittura possibile editare e quindi fondere in un unico file, fino a sedici differenti .WAV contemporaneamente in memoria. Le funzioni che Sound Impression può operare sulle forme d'onda sono fra le più complete e vanno dal classico Cut&Paste all'imposizione degli effetti di Echo, Chorus e CrossFade, riduzione dei rumori (Noise Reduction) compresa.

## *WinVideo perii DTV*

Se la domanda principale riguarda le schede ed il software di titolazione, grande interesse riscuote l'avvento di Video for Windows. Il Desktop Video in generale e l'interesse dell'utente in particolare, finiranno ben presto con il non poter prescindere dalle prerogative della gestione digitale. Più nello specifico dalle caratteristiche di tutti gli applicativi che via via si rifaranno ai concetti, i protocolli e le modalità di gestione che l'architettura di WinVideo (come s'è deciso di nominare più brevemente il prodotto della Microsoft) sta ormai già imponendo.

Siamo appena agli inizi però e ciò che è attualmente possibile praticare in fatto di video digitale, personalmente lo definirei non più che delle «incursioni» videografiche. Brevi esperimenti di acquisizioni e riversa menti da (e verso) l'analogico. Queste capacità, che a livello professionale schiudono ad un utilizzo straordinariamente ricco di potenzialità, a livello personale penso che possano al massimo rendere qualche bell'effetto di sovrimpressione del video digitale su quello live in analogico ed all'utilizzo prettamente artistico nella realizzazione di una sigla. Più in generale, ciò è quello che proveremo a realizzare attraverso una serie di esperimenti che provvederemo a seguire e verificare con i lettori. Faremo ciò partendo dai problemi legati ad un'acquisizione fullframe/full-motion e, dai limiti riscontrati, vedremo poi fino a dove sarà praticabile il compromesso qualitativo a cui potremo giungere. Più in generale, dalla fase di acquisizione a quella finale del riutilizzo analogico, il video digitale sarà quindi un tema centralissimo nelle nostre argomentazioni. D'altronde, se acquistando una VideoBlaster oppure una Video-Spigot. l'utente si ritroverà a disposizione il graditissimo «bundled», sarebbe sciocco non prenderne in considerazione l'utilizzo.

WinVideo, seppure sommariamente, l'abbiamo già visto all'opera nella presentazione della VideoSpigot, ma è presente ad esempio anche nella VideoBlaster. Solo con un esame più approfondito potremo avere tutti i riscontri pratici per poter decidere il tipo di utilizzo e procedere con una configurazione (VGA-AVerNideoSpigot) oppure un'altra (VideoBlaster/Multimedia Box) ed effettuare le nostre brave «incursioni».

## *MPC chiama Amiga*

È possibile l'interscambio di file fra un PC ed un Amiga? La domanda, interessantissima, ci è stata posta da un buon numero di lettori, segno evidente che non sono pochi coloro i quali dispongono di entrambe le macchine. La cosa, da vecchi amanti di Amiga ci fa piacere, perché se gli MPC godono di un aspetto multimediale particolarmente evoluto ed integrato nel sistema operativo, gli Amiga si lasciano ancora ammirare (ed ancora di più dopo l'avvento del più «coloroso» e veloce A-1200) per la loro straordinaria predisposizione verso gli standard

televisivi e quindi per l'estrema facilità ed economicità produttiva che consentono all'utente. Ed al riguardo c'è un'altra domanda che gli utenti tornano a porre dopo un po' di tempo: per il DTV è meglio un PC oppure un Amiga? È un quesito che prenderemo certamente in considerazione e probabilmente lo affronteremo nello stesso articolo di approfondimento che dedicheremo all'argomento dell'interscambio dei file fra i due stessi computer. Nel frattempo però, prima di metterli «contro», cominciamo a considerare come i due computer possono collaborare.

L'interscambio di file fra PC ed Amiga è possibile. Un po' laborioso, con alcune regole da osservare in riferimento alle risoluzioni ed al numero dei colori, ma praticabilissimo. Personalmente uso l'interscambio già da un po' di tempo. Da Amiga verso il PC per importare in .GIF le schermate che corredano gli articoli sul CDTV e da PC verso Amiga... per risparmiare sulle periferiche di acquisizione e trasformare in .IFF immagini e sequenze .AVI catturate tramite la mia VideoBlaster. Ed è soprattutto in questa seconda direzione che la domanda posta dai lettori va in cerca di risposte. Amiga, bellissimo «videocomputer» quando si circoscrive la propria attività nell'ambito analogico, sembra ancora un po' carente nel momento in cui necessiterebbe della gestione del video digitale.

A tale difetto si può comunque rimediare e chi disponesse di una VideoBlaster, oppure di una VideoSpigot. potrà già procedere a convertire le informazioni catturate nell'ambiente di WinVidea ed a fornire ad Amiga il video digitale di cui necessita.

La procedura, benché articolata, è semplice ed inizia nel modulo VidEdit di WinVideo. In questo, una volta acquisito il file .AVI, si procederà allo «smembramento» della sequenza nei «singleframe» che la costituiscono scegliendone il formato dal menu di VidEdit stesso. Preferibilmente il formato .01B, sul quale, per corrispondenza immediata con i «traduttori» di Amiga, verrà poi operata un'ulteriore conversione in .GIF. A questo punto avremo tutti i single-frame della sequenza divisi tra di loro, ma condivisibili in Amiga attraverso il caricamento delle utility Cross-DOS oppure DOS-2-DOS che sono in grado di leggere file in formato MS-DOS. Inserito il floppy con i single-frame in

*Figura* 8 - *MicroLathe. Un applicativo shareware per la generazione, rendering ed animazioni di oggetti tridimensionali. /I Micro-Lathe, per piccole «incursioni" nel 3D, può rappresentare l'alternativa ai più potenti (ma terribilmente più costo*si) *programmi professionali.*

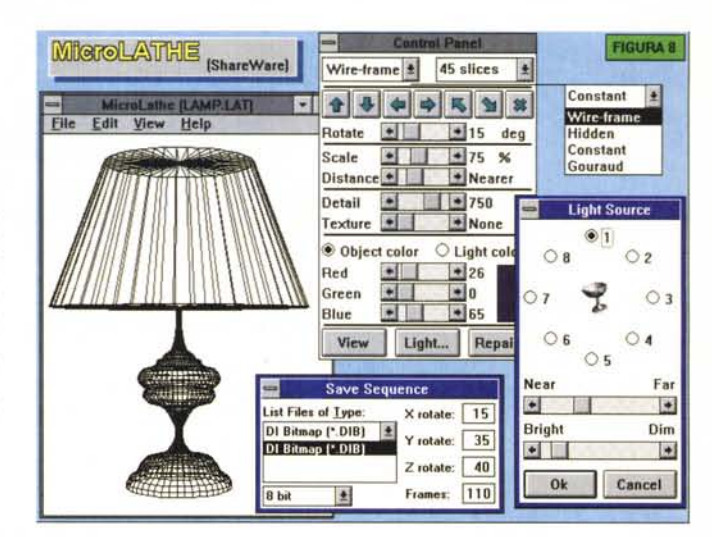

.GIF-DOS, questi verranno letti e quindi tradotti in .IFF-AmigaOS, attraverso un programma traduttore quale può essere il monumentale AD-Pro oppure il meno conosciuto ImageLink. AI termine di quest'altra seduta avremo i file in formato .IFF, ricaricabili in DPaint e ricompattabili in ANIM. Il video digitale diverrà così di Amiga e con una piacevole finezza videografica. Se ad esempio abbiamo catturato un segnale proveniente da VCR e camcorder, settando nel Vid-Cap di WinVideo una risoluzione da 1/2 schermo, il modulo, sentendo all'ingresso un segnale PAL, invece di attestarsi alla normale 320x240, si selezionerà automaticamente alla risoluzione equivalente di 384x288 pixel. Tale risoluzione è quella effettiva del PAL in bassa risoluzione, overscan compreso. Portando il video digitale in ANIM-LoRes di Amiga, quella che otterremo sarà una riproduzione a pieno schermo!

Come con il 320x240 anche con il francobollo da 160x120 (un riquadro quasi invisibile su di uno schermo da 640x480) si verificherà un settaggio automatico della scheda e del modulo di cattura sulla risoluzione PAL equivalente. Avremo difatti i riferimenti di uno screen da un ottavo, pari a 192x144 pixel. Traducendolo in IFF-Anim e riproiettandolo sempre nella LoRes di Amiga, il video digitale che avremo catturato in WinVideo (e tra l'altro dotato di una fluidità di movimento decisamente più naturale rispetto alle risoluzioni maggiori) sarà probabilmente quello che darà il risultato videografico che più risulta utile: un riquadro a mezzo schermo intorno al quale è possibile far salire e/o scorrere ogni genere d'informazione o riferimenti grafici come brush ed ANIM-brush.

Il vantaggio di Amiga è di poter sfruttare la bassa risoluzione del PAL. Con l'A-1200 ciò potrà avvenire a parità di colori: 256 come il modo VGA usato in WinVideo; con i modelli dotati dell'ECS sarà invece preferibile puntare sull'Extra-Half-Brite (EHB) da 64 colori. Tra l'altro si risparmierà anche memoria.

Per sommi capi la tecnica con la quale operare è quella appena descritta, eventualmente sperimentandone l'estensione anche alle sintesi sonore (.WAV e «raw») così come alle tessiture musicali (.MID). Certo, convertire un video digitale significa procedere alla conversione di migliaia e migliaia di immagini e sarà necessario approntare un metodo il più possibile automatizzato. Ma ciò lo vedremo più in dettaglio in un prossimo articolo.

### *Conclusioni*

Tante risposte ed una serie di appunti che, così come il titolo già lasciava intendere, si tramuteranno in appuntamenti. Già per il mese di settembre e via via per quelli successivi.

Credo che siano definitivamente passati i tempi del pionerismo videografico.

Con l'avvento del digitale e di tutta una serie di automatismi che l'interfaccia di Windows contribuirà a fornire all'utenza personale, non credo che sia ormai così lontano il giorno nel quale, com'è già per il DTP, assisteremo al «boom» del Desktop Video. Allora, probabilmente, assisteremo alla proiezione di film integralmente montati al computer dal singolo utente che invece di stampare su carta, stamperà su videonastro. Cambia qualcosa?